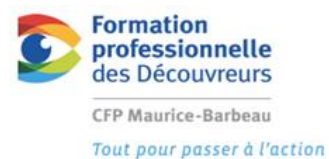

fonctions avancées d'un logiciel de dessin 325-315

# Créer un tableau vide.

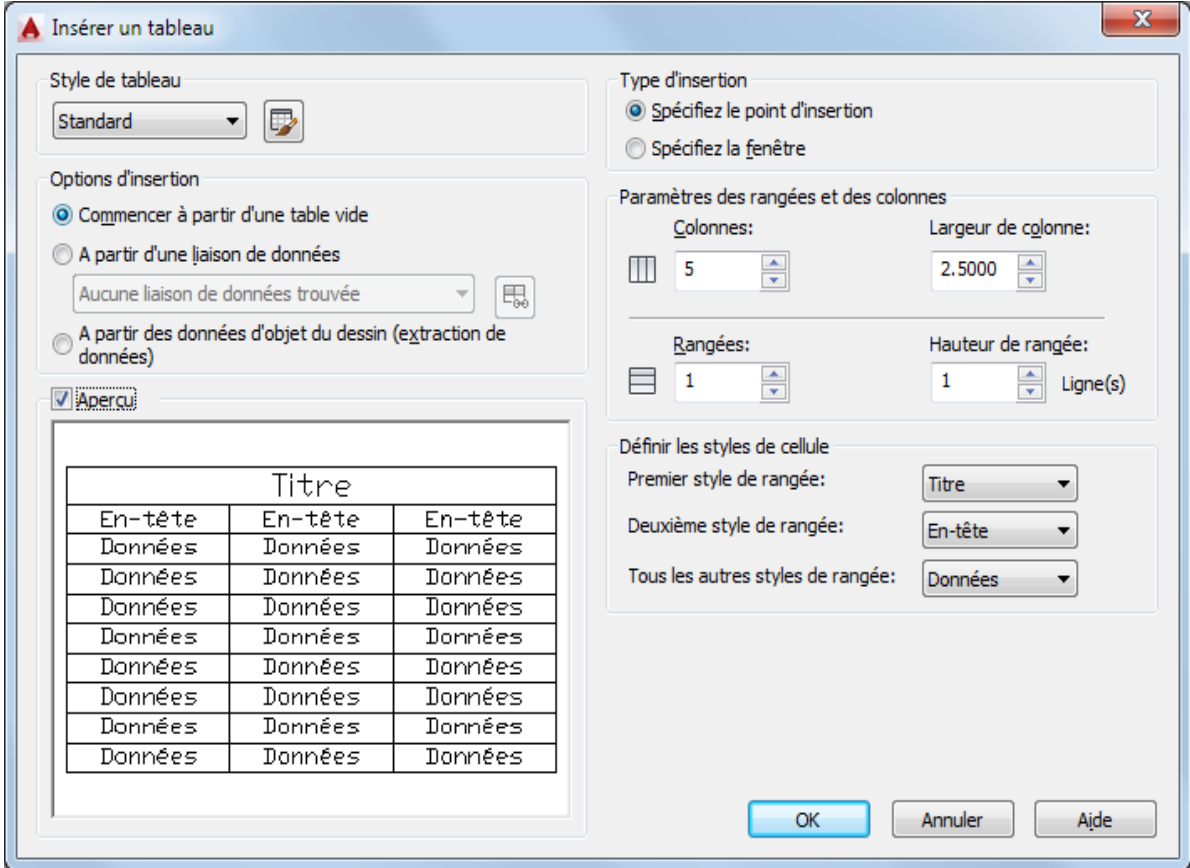

**Cette boite de dialogue insère un tableau vide dans le dessin.**

# Voici les options que compose la boite de dialogue tableau :

# Style de tableau

Choisissez un style de tableau dans le dessin courant à partir duquel vous allez créer un tableau. Vous pouvez créer un style de tableau en cliquant sur le bouton situé en regard de la liste déroulante.

# Options d'insertion

Indique la méthode d'insertion de votre tableau.

# Commencer à partir d'une table vide

Permet de créer un tableau vide, que vous pouvez remplir de données **manuellement.**

# A partir d'une liaison de données

Permet de créer un tableau à partir de données se trouvant dans une feuille de calcul externe.(Excel)

# Aperçu

Détermine si un aperçu s'affiche. Lorsque vous démarrez à partir d'un tableau vide, l'aperçu affiche un exemple du style de tableau. Lorsque vous créez un lien de tableau, l'aperçu affiche le tableau obtenu. Désactivez cette option pour optimiser les performances lorsque vous utilisez des tableaux de grande taille.

# Type d'insertion

Indique l'emplacement du tableau.

# Spécifiez un point d'insertion

Indique l'emplacement du coin supérieur gauche du tableau. Utilisez le périphérique de pointage ou indiquez les coordonnées sur la ligne de commande. Si le style de tableau définit que la direction du tableau implique une lecture du bas vers le haut, le point d'insertion est le coin inférieur gauche du tableau.

#### Spécifiez la fenêtre

Indique la taille et l'emplacement du tableau. Utilisez le périphérique de pointage ou indiquez les coordonnées sur la ligne de commande. Lorsque cette option est sélectionnée, le nombre de colonnes et de rangées, ainsi que la largeur des colonnes et la hauteur des rangées, dépendent de la taille de la fenêtre et des paramètres de colonne et de rangée.

#### Paramètres des rangées et des colonnes

Définir le nombre et la taille des colonnes et des rangées.

# Icône Colonnes

Indique les colonnes.

#### Icône Rangées

Indique les rangées

#### Colonnes

Indique le nombre de colonnes. Lorsque l'option Spécifier la fenêtre est sélectionnée et lorsque vous spécifiez une largeur de colonne, l'option Auto est sélectionnée et le nombre de colonnes est fonction de la largeur du tableau. Si un style de tableau contenant un tableau de départ a été spécifié, vous pouvez choisir le nombre de colonnes supplémentaires à ajouter à ce tableau de départ.

#### Largeur de colonne

Indique la largeur des colonnes. Lorsque l'option Spécifiez la fenêtre est sélectionnée et lorsque vous spécifiez le nombre de colonnes, l'option Auto est sélectionnée et la largeur des colonnes est fonction de la largeur du tableau. La largeur de colonne minimale est d'un caractère.

#### Rangées de données

Indique le nombre de rangées. Lorsque l'option Spécifiez la fenêtre est sélectionnée et lorsque vous spécifiez une hauteur de rangée, l'option Auto est sélectionnée et le nombre de rangées est fonction de la hauteur du tableau. Un style de tableau avec une rangée de titre et une rangée d'en-tête compte un minimum de trois rangées. La hauteur de rangée minimale est d'une ligne. Si un style de tableau contenant un tableau de départ a été spécifié, vous pouvez choisir le nombre de rangées de données supplémentaires à ajouter à ce tableau de départ.

#### Hauteur de rangée

Permet d'indiquer la hauteur des rangées en nombre de lignes. La hauteur d'une rangée est basée sur la hauteur du texte et la marge de cellule, qui sont définies dans le style de tableau. Lorsque l'option Spécifiez la fenêtre est sélectionnée et lorsque vous spécifiez le nombre de rangées, l'option Auto est sélectionnée et la hauteur des rangées est fonction de la hauteur du tableau.

#### Définir les styles de cellule

Pour les styles de tableau qui ne contiennent pas de tableau de départ, permet d'indiquer un style de cellule pour les rangées du nouveau tableau.

#### Premier style de rangée

Indique un style de cellule pour la première rangée du tableau. Le style de cellule Titre est utilisé par défaut.

## Deuxième style de rangée

Indique un style de cellule pour la deuxième rangée du tableau. Le style de cellule En-tête est utilisé par défaut.

#### Tous les autres styles de rangée

Indique un style de cellule pour toutes les autres rangées du tableau. Le style de cellule Données est utilisé par défaut.

#### Options de tableau

**Remarque :** La section Options de tableau s'affiche uniquement lors de l'utilisation d'un style de tableau à partir d'un tableau existant.

Pour les styles de tableau contenant un tableau de départ, indique les éléments du tableau qui sont conservés lors de leur insertion à partir du tableau de départ.

# Texte de la cellule d'étiquette

Conserve dans le tableau que vous venez d'insérer le texte des rangées d'entête et de titre présent dans le tableau de départ.

# Texte de la cellule de données

Conserve dans le tableau que vous venez d'insérer le texte des rangées de données présent dans le tableau de départ.

#### **Blocs**

Conserve dans le tableau que vous venez d'insérer les blocs présents dans le tableau de départ.

#### Conserver les remplacements de style de cellule

Conserve dans le tableau que vous venez d'insérer les remplacements de style de cellule présents dans le tableau de départ.

#### Liaisons de données

Conserve dans le tableau que vous venez d'insérer les liaisons de données présentes dans le tableau de départ.

#### Champs

Conserve dans le tableau que vous venez d'insérer les champs présents dans le tableau de départ.

#### **Formules**

Conserve dans le tableau que vous venez d'insérer les formules présentes dans le tableau de départ